# 미디어 스튜디오 3

180919/ 제 4주 3D 모델링의 심화 1: 서피스 모델링

## 서피스 모델링 툴

PlanarSrf: 평면 위에 그려진 닫힌 커브를 하나의 서피스로 만들어준다. EdgeSrf: 3개 혹은 4개의 둘러싸인 하나의 서피스를 만들어준다. Sweep1 / Sweep2: 레일과 레일을 따라 움직이는 단면을 통해 서피스를 정의한다. 레일의 수에 따라 Sweep1과 Sweep2가 있다. Loft: 두 개 이상의 커브를 잇는 서피스를 만들어준다.

NetworkSrf: EdgeSrf와 유사하나 edge 사이에 커브를 추가하여 더욱 세밀한 서피스를 정의할 수 있다. 방향성이 명확할수록 좋다.

## Tutorial 1: Loft / Sweep 연습

InterpCrv를 이용하여 규칙적인 굴곡을 가진 커브를 생성한 후 Mirror로 반전된 커브를 만들고 이 둘을 수직으로 번갈아가며 복사한다. 두 개의 커브 단위로 Loft를 실행해보고 또 모든 커브를 동시에 이용하여 Loft를 실행하여 그 차이를 확인한다. 두 개의 커브 사이에 단면선을 그리고 이를 이용하여 Sweep2 또한 만들어 비교해본다.

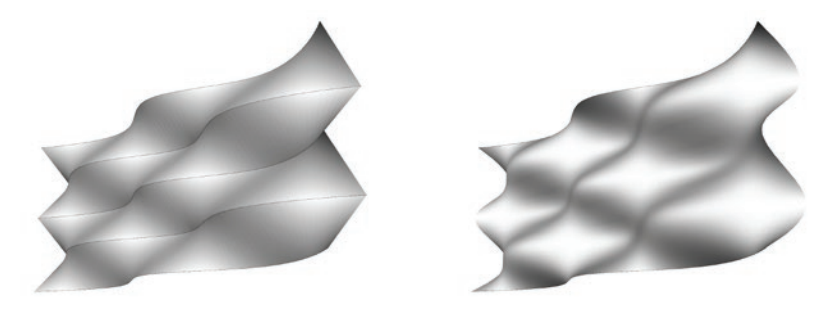

#### 서피스의 변형과 편집

Rebuild: 커브 또는 서피스의 control points를 새롭게 정의한다. 객체의 연속성을 확보하는데 편리하다.

FilletSrf / FilletEdge: 서피스 또는 폴리서피스에 존재하는 edge를 fillet 해준다.

OffsetSrf: 서피스 또는 폴리서피스를 offset 해준다.

BlendSrf: 두 개의 분리된 서피스에 존재하는 커브 edge를 연결하여 연속적인 서피스를 만든다. 여러 가지 방식으로 정의할 수 있다. SrfSeam: 닫힌 서피스의 seam (봉합선) 위치를 정의할 수 있다.

Project: 서피스 상에 커브를 투영할 수 있다.

DupEdge / DupBorder: 서피스의 edge 또는 border로부터 커브를 추출할 수 있다.

## Tutorial 2: 의자 만들기 1

프레임 생성 - 3차원상에 정의되는 연속된 하나의 커브를 그리고 Sweep1을 이용하여 이를 파이프로 만든다. (참고: Pipe 명령어) 프레임 단부 처리 - PlanarSrf와 Join, FilletSrf / FilletEdge를 이용하여 파이프와 단부 사이에 fillet을 만들어준다. (참고: Cap 명령어) 플레이트 생성 - 단선으로 열린 커브를 그리고 Extrude를 실행한 후 OffsetSrf로 두께를 준다.

#### Tutorial 3: 의자 만들기 2

네트워크 커브 생성 - Curve 또는 InterpCrv를 이용하여 의자의 반쪽 윤곽을 정의하는 커브를 그린다. 네트워크 커브 편집 - Rebuild, PointsOn, Move (Control Points) 등을 이용하여 커브를 편집한다. 단면 커브 생성 - Nearest osnap을 이용하여 의자의 단면을 정의하는 커브를 그린다. 단면 커브 편집 - 역시 Rebuild, PointsOn, Move (Control Points) 등을 이용하여 커브를 편집한다. 서피스 생성 1 - NetworkSrf로 서피스를 생성한 뒤 Mirror로 복사한다. 서피스 생성 2 - 다른 방법으로, 먼저 커브를 Mirror로 복사하여 Rebuild로 정리한 뒤 NetworkSrf를 한다. 형태 완성 - Split 등을 이용하여 필요한 구멍을 내고 OffsetSrf로 두께를 주어 완성한다.

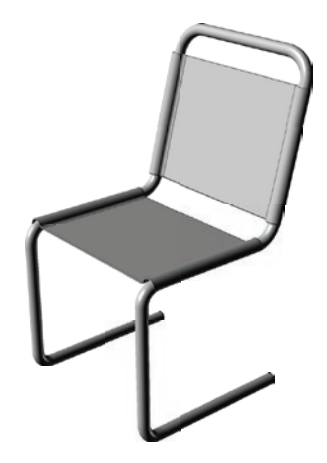

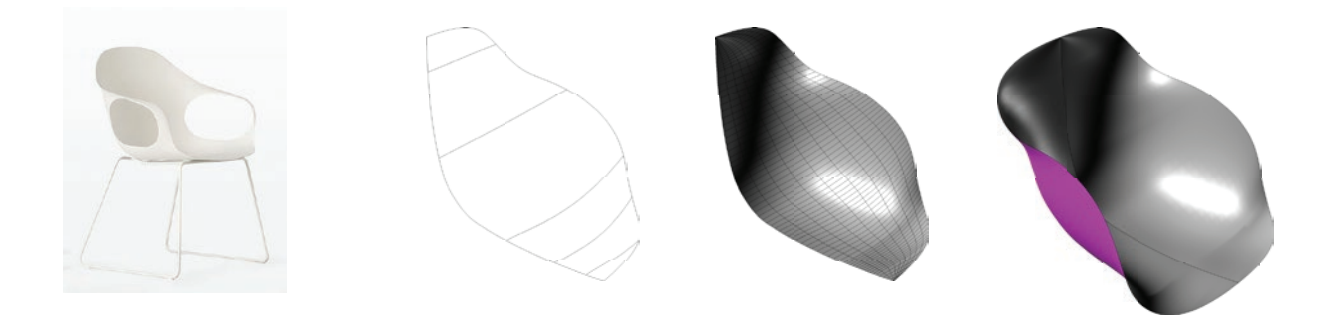

Tutorial 4: 지붕 구조 만들기

지붕 서피스 생성 - 지붕을 정의하는 커브를 그리고 EdgeSrf Sweep1 / Sweep2 / Loft / NetworkSrf 등을 이용하여 서피스를 만든다. 구조모듈 커브 생성 - Line과 Array를 이용하여 그리드를 만들고 이를 서피스에 Project한 후 여분의 선들을 정리한다. 서피스 외곽선의 추출 - DupEdge / DupBorder 등을 이용하여 서피스 외곽선을 추출한다.

구조모듈 서피스 생성 - 투영된 커브에 ExtrudeCrv와 OffsetSrf 등을 이용하여 구조모듈을 만든다.

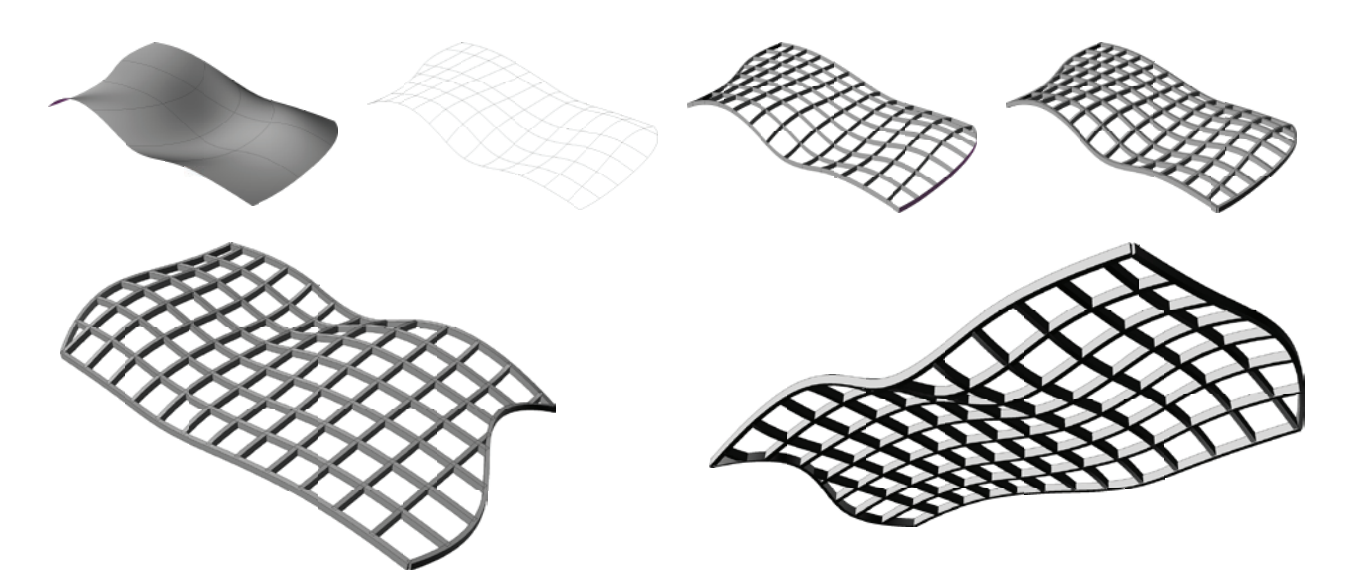

Tutorial 5: Tween을 이용하여 주름진 서피스 만들기

Tween으로 연속적인 커브 생성 - 두 개의 커브를 그리고 Tween을 이용하여 그 사이의 커브를 자동으로 생성한다. 주름진 서피스 생성 - 커브들을 번갈아가며 선택하여 높이값의 차이를 주고 Loft를 이용하여 하나의 주름진 서피스를 생성한다.

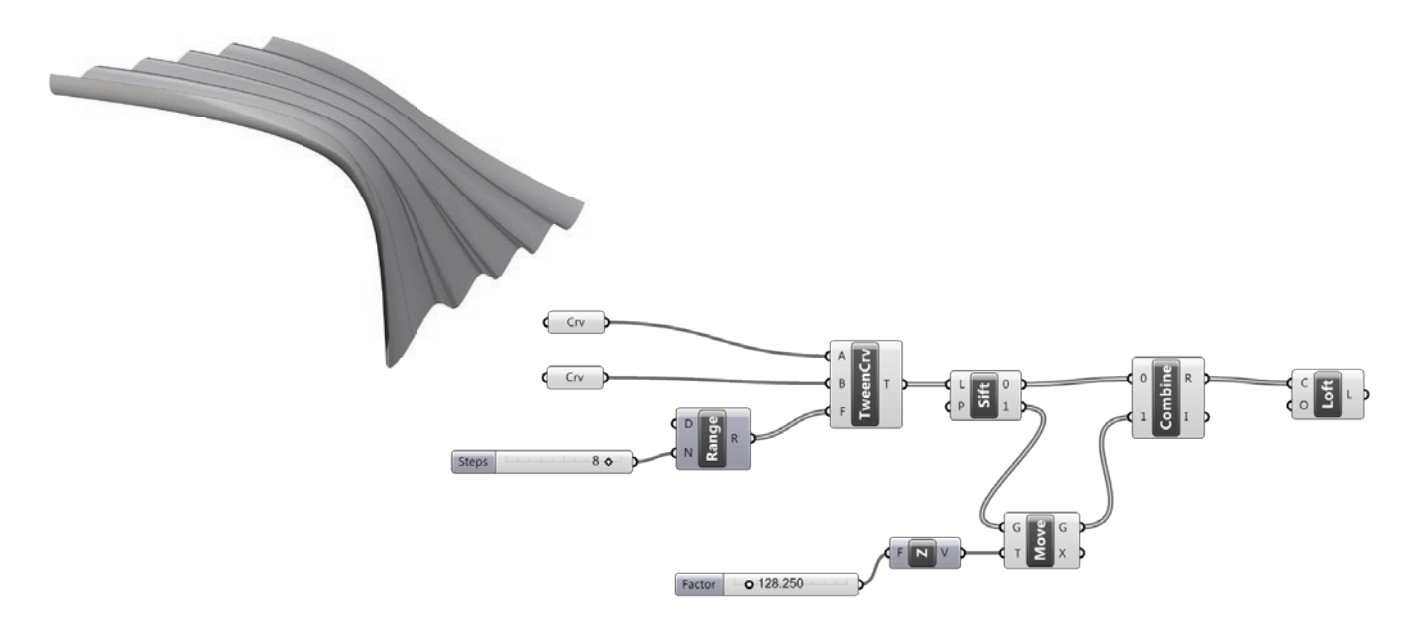